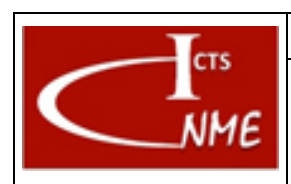

#### **MANEJO BÁSICO DEL MICROSCOPIO ELECTRÓNICO DE TRANSMISIÓN JEM 3000F**

Fecha: 13/11/2017 Página 1 de 8

# **ÍNDICE**

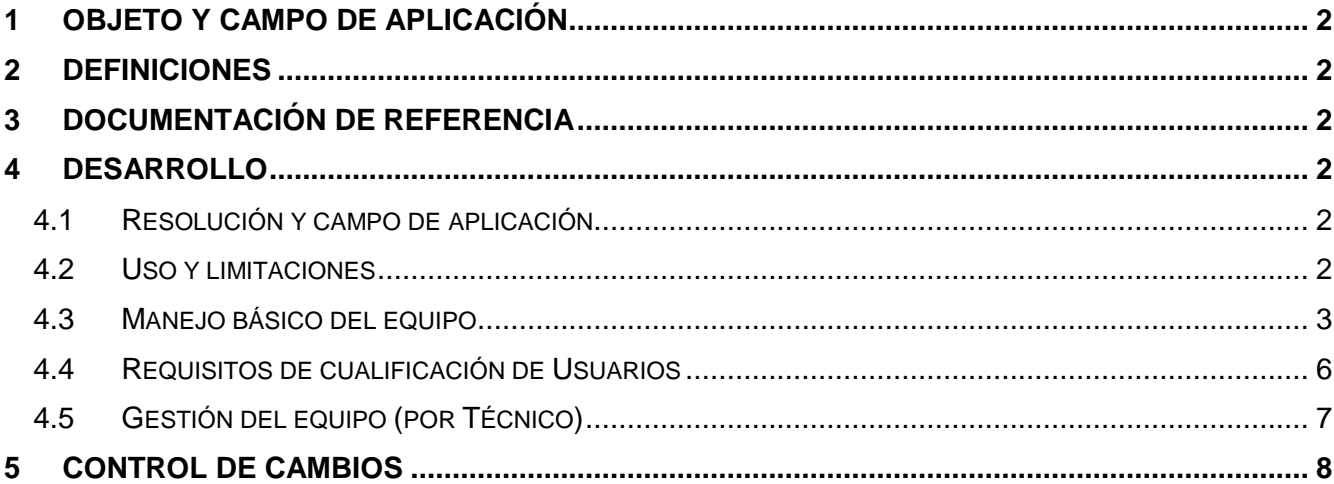

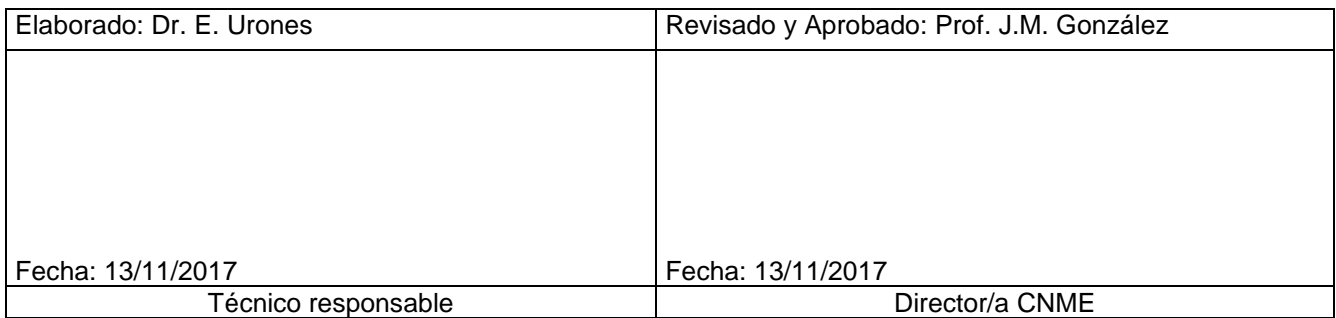

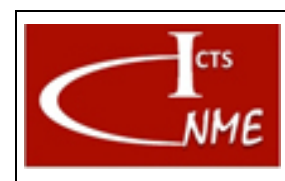

Fecha: 13/11/2017 Página 2 de 8

## <span id="page-1-0"></span>**1 OBJETO Y CAMPO DE APLICACIÓN**

Se detallan las instrucciones para el manejo del equipo JEM 3000F.

#### <span id="page-1-1"></span>**2 DEFINICIONES**

Según el Documento *Glosario de términos y definiciones* del SIGCAL.

#### <span id="page-1-2"></span>**3 DOCUMENTACIÓN DE REFERENCIA**

- Documento Glosario de términos y definiciones del SIGCAL.
- Manual de equipo

#### <span id="page-1-3"></span>**4 DESARROLLO**

#### <span id="page-1-4"></span>*4.1 Resolución y campo de aplicación*

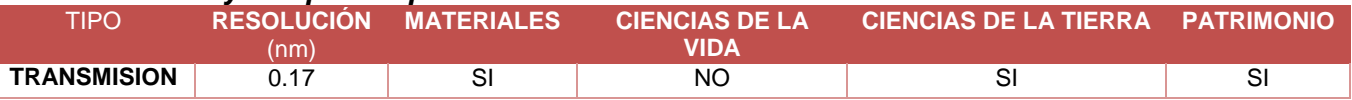

#### <span id="page-1-5"></span>*4.2 Uso y limitaciones*

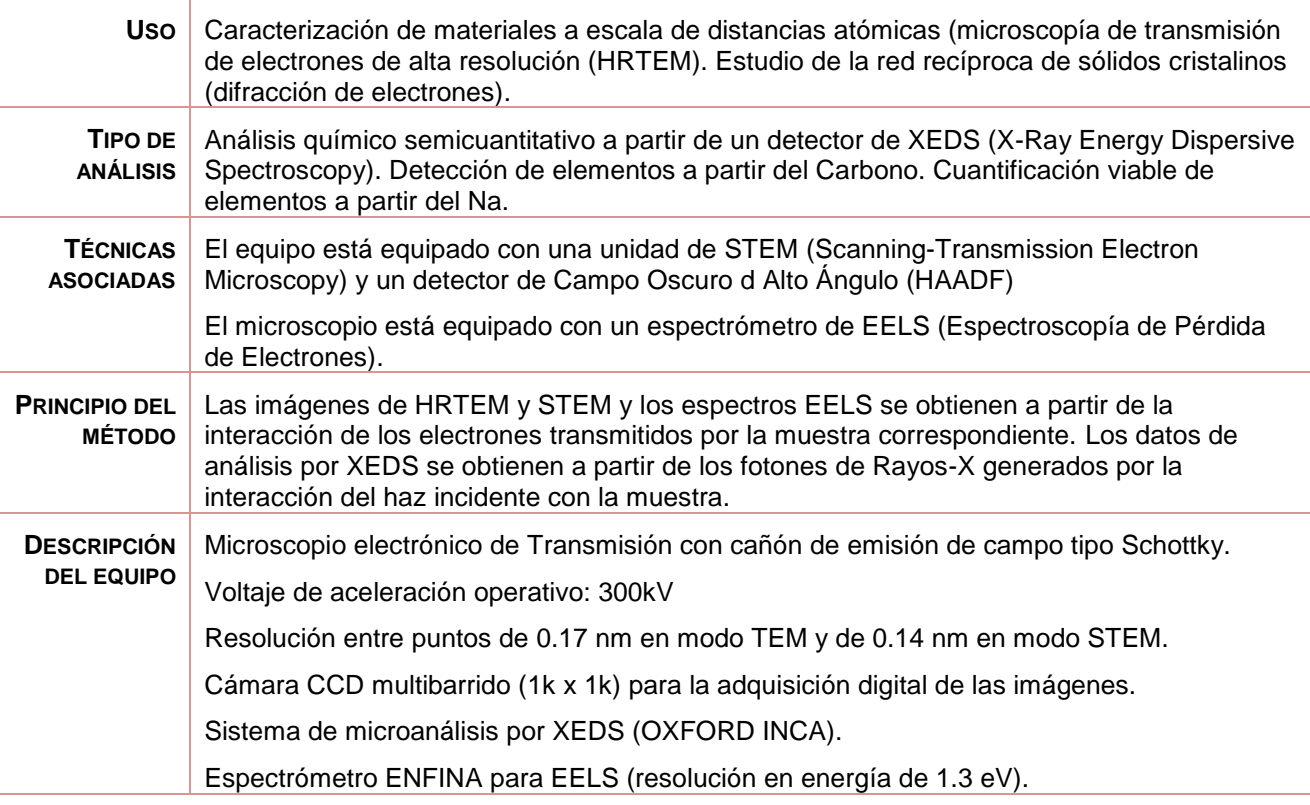

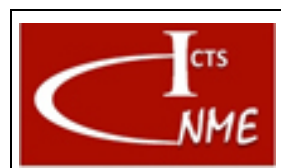

#### **MANEJO BÁSICO DEL MICROSCOPIO ELECTRÓNICO DE TRANSMISIÓN JEM 3000F**

Fecha: 13/11/2017 Página 3 de 8

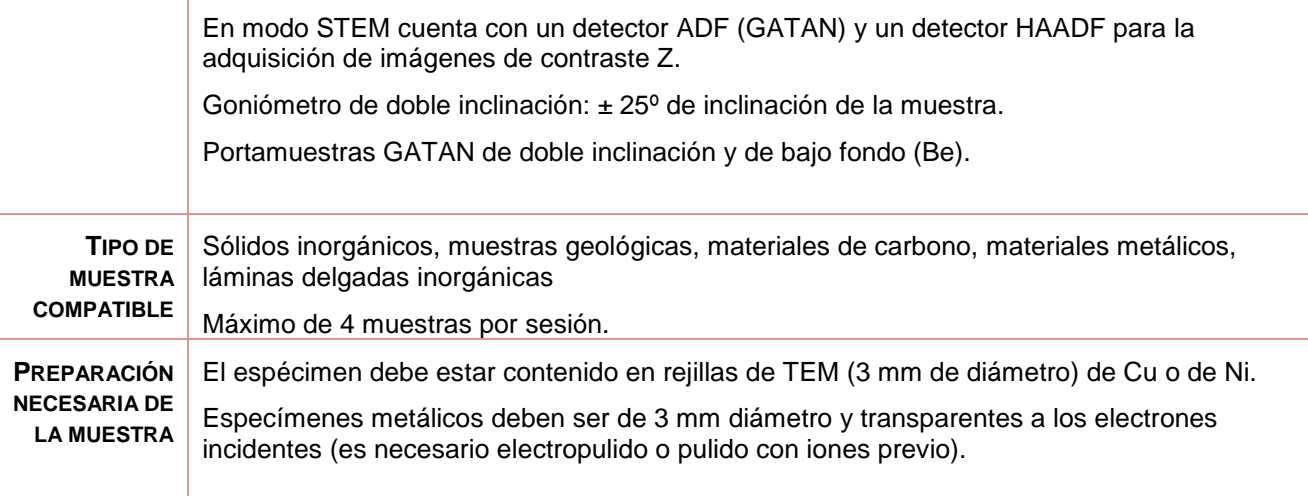

# <span id="page-2-0"></span>*4.3 Manejo básico del equipo*

- COMIENZO SESIÓN
- 1- El voltaje del equipo debe estar a 300.0 kV
- 2- La emisión del filamento debe estar encendida
- 3- El vacío de la columna del microscopio debe ser inferior a  $2.5 \times 10^{-5}$  Pa.
- 4- El usuario debe apuntar los valores de EMISSION, A1, FIL y presión de vacío de la columna.
- 5- Pulsar VALVE (panel izquierdo): se abre la válvula del cañón.
- 6- Pulsar LOW MAG (panel derecho): imagen a bajos aumentos para localizar la zona de la muestra que se quiere caracterizar.

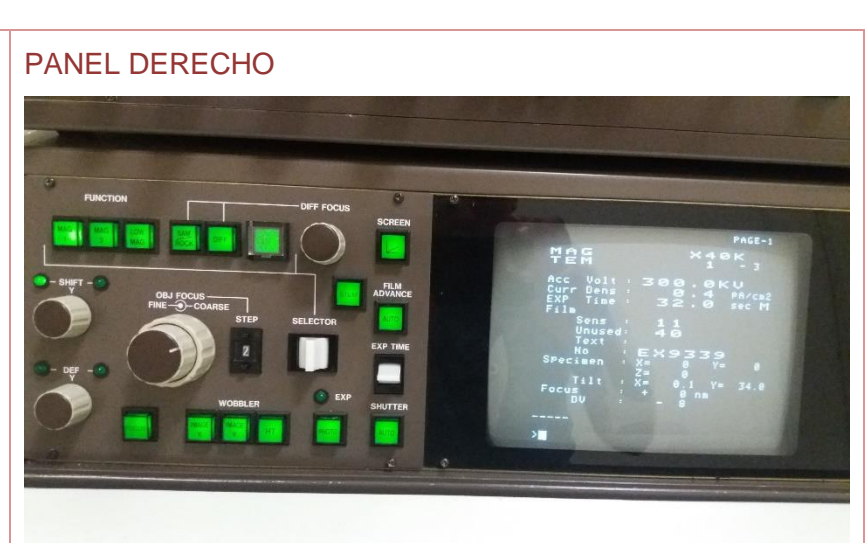

#### PANEL IZQUIERDO

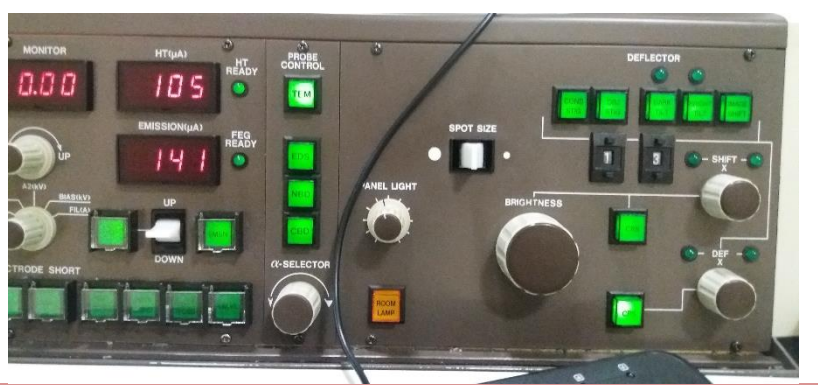

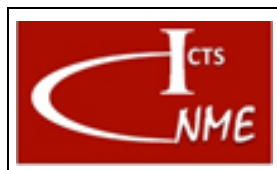

#### **MANEJO BÁSICO DEL MICROSCOPIO ELECTRÓNICO DE TRANSMISIÓN JEM 3000F**

IT 4130724 6001 **Ed.** 01

Fecha: 13/11/2017 Página 4 de 8

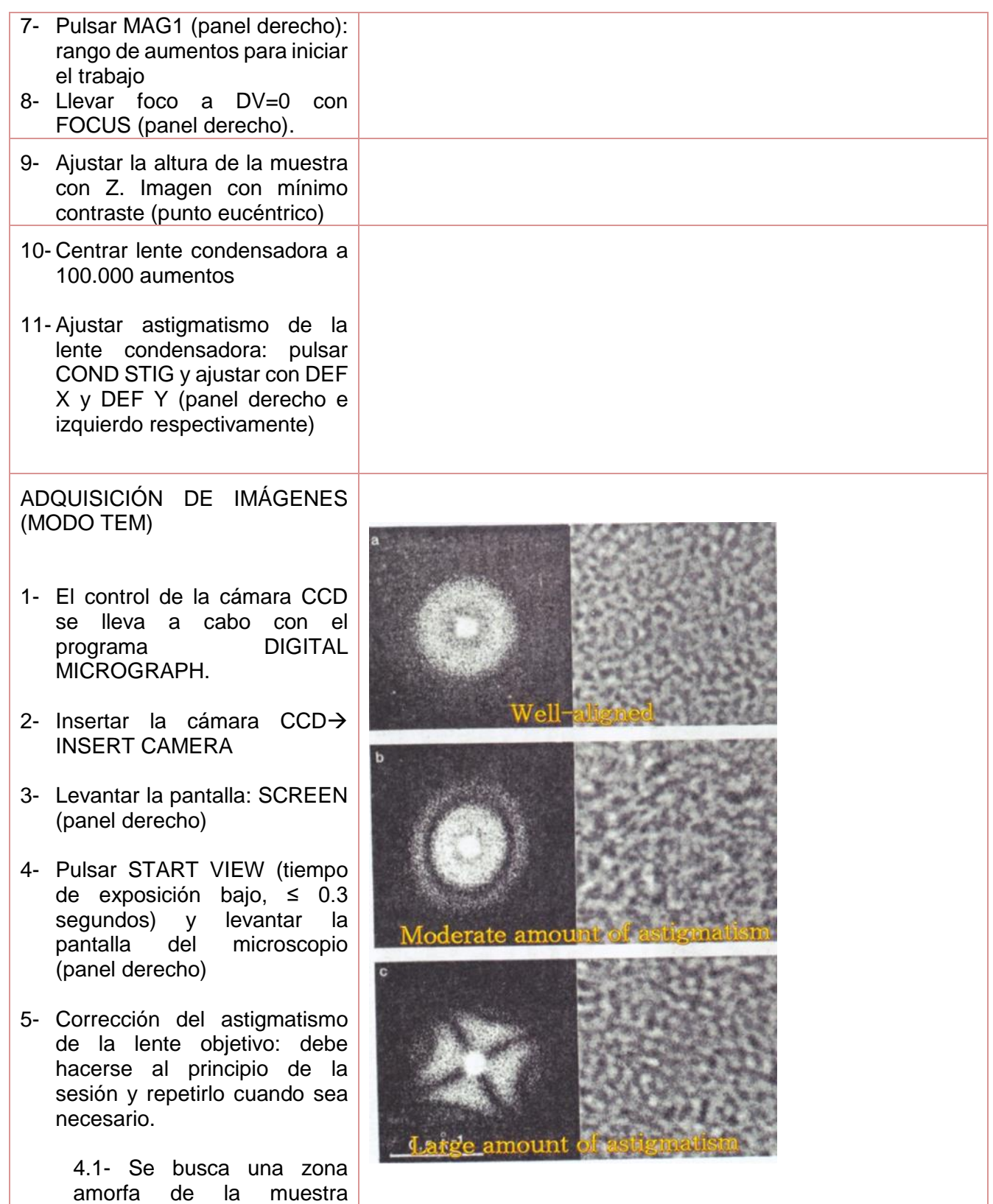

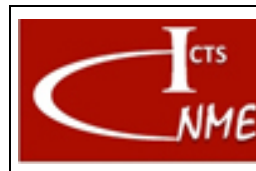

### **INSTRUCCIÓN TÉCNICA**

#### Código<br>IT 4130724 6001 **Ed.** 01

**MANEJO BÁSICO DEL MICROSCOPIO ELECTRÓNICO DE TRANSMISIÓN JEM 3000F**

Fecha: 13/11/2017 Página 5 de 8

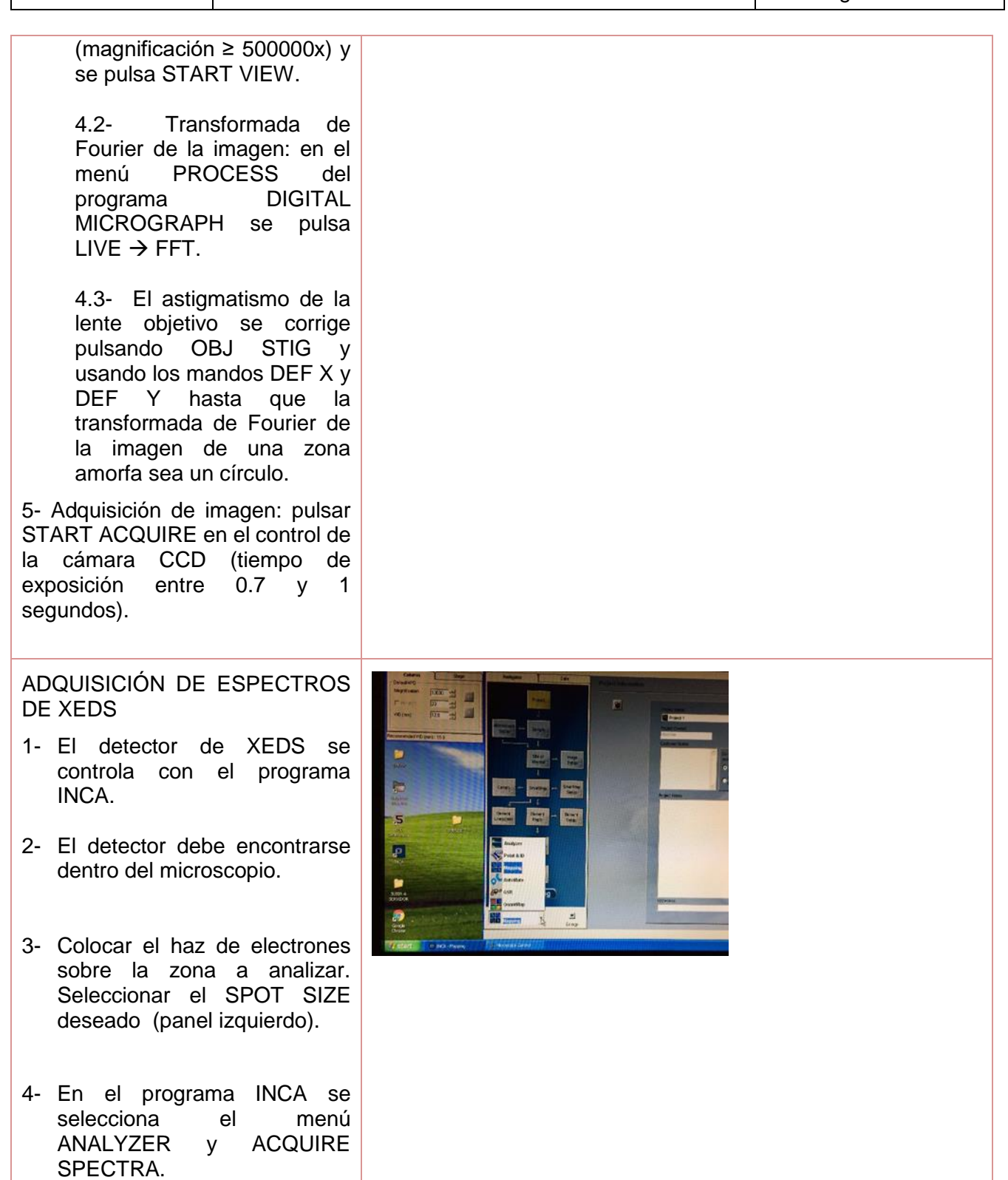

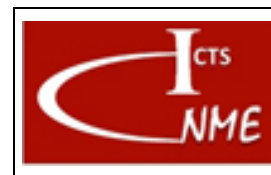

#### **MANEJO BÁSICO DEL MICROSCOPIO ELECTRÓNICO DE TRANSMISIÓN JEM 3000F**

IT 4130724 6001 01 Fecha: 13/11/2017

**Ed.**

Página 6 de 8

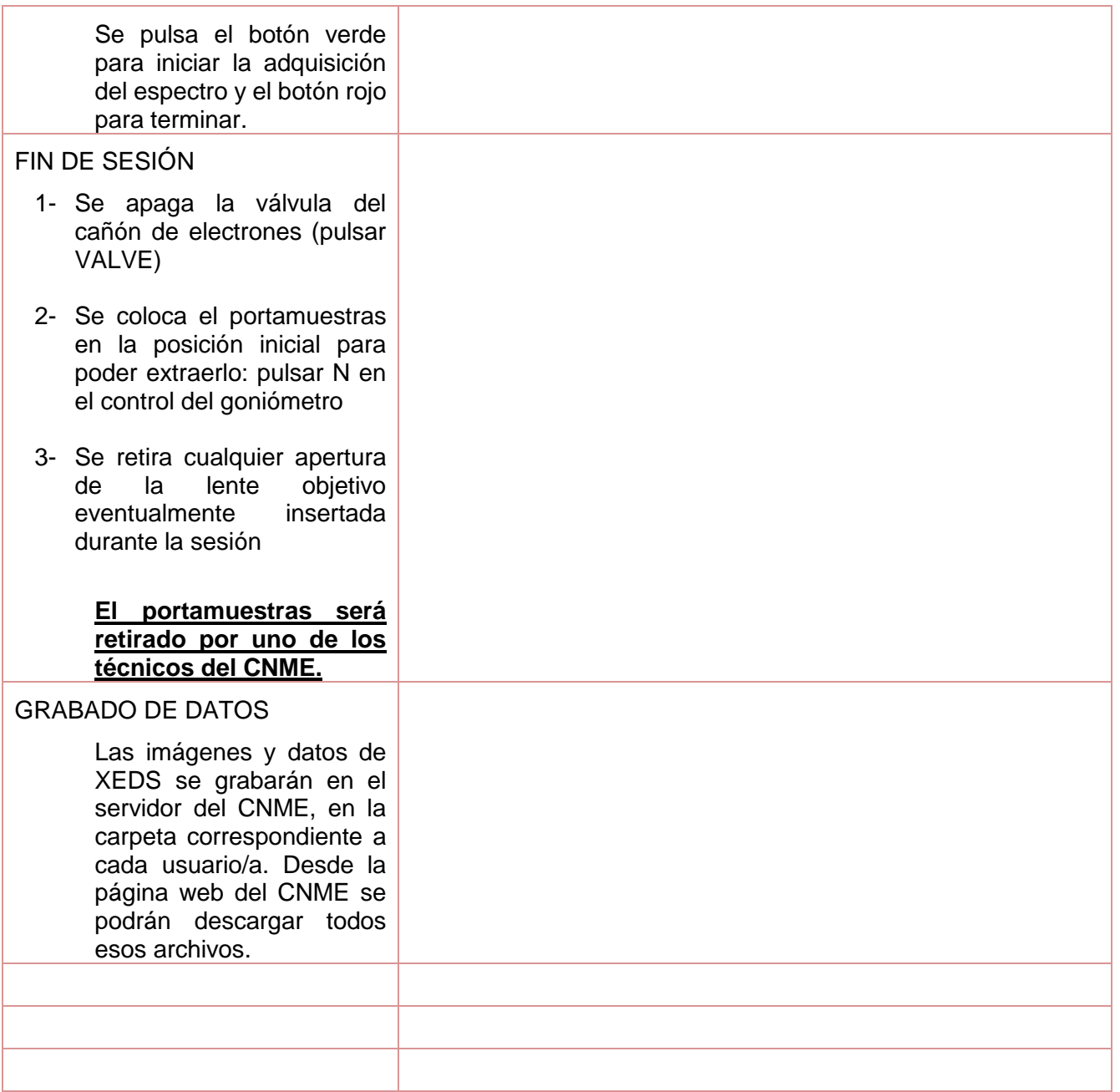

#### <span id="page-5-0"></span>*4.4 Requisitos de cualificación de Usuarios*

**FORMACIÓN PREVIA<sup>1</sup>** Conocimiento de la IT

 $\overline{a}$ 

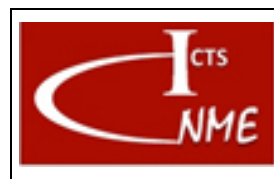

#### IT 4130724 6001 **Ed.** 01

#### **MANEJO BÁSICO DEL MICROSCOPIO ELECTRÓNICO DE TRANSMISIÓN JEM 3000F**

Fecha: 13/11/2017 Página 7 de 8

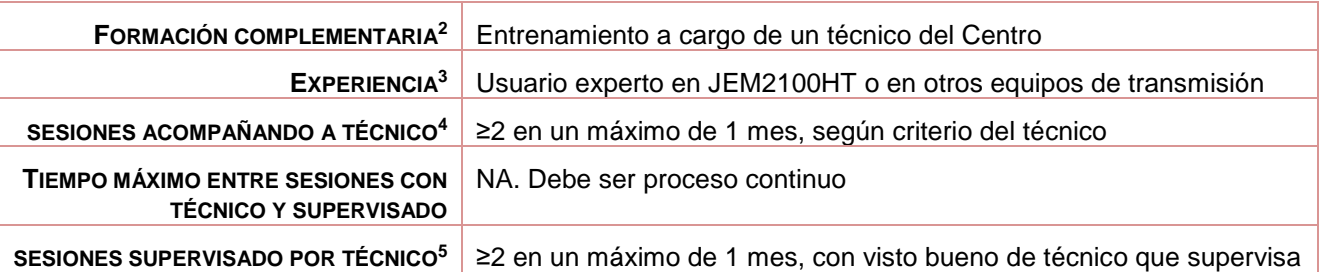

#### <span id="page-6-0"></span>*4.5 Gestión del equipo (por Técnico)*

#### 4.5.1 Encendido del Equipo

El microscopio siempre está encendido. El voltaje de aceleración de los electrones se deja siempre a 300 kV. Si el equipo va a estar varios días sin ser utilizado (fin de semana, vacaciones, etc.) se baja la alta tensión a 200 kV con una rampa de kV/segundo adecuada. Después del período de inactividad, se sube el voltaje hasta 300 kV con una rampa de kV/segundo muy lenta (aproximadamente 45 minutos)

#### 4.5.2 Sistema de Anti-Contaminación (ACD)

Se rellena el dewar del ACD con nitrógeno líquido antes de cada sesión.

#### 4.5.3 Portamuestras

El manejo de los portamuestras al principio y final de cada sesión será llevado a cabo por un técnico del CNME en todos los casos.

#### 4.5.4 Mantenimiento detector de XEDS

El dewar del detector de XEDS debe ser rellenado con N<sup>2</sup> líquido dos veces cada semana.

#### 4.5.5 Apagado del equipo

Al final de todas las sesiones de cada día se elimina la contaminación capturada por el ACD pulsando ACD HEAT ON (calentamiento del dewar).

 $\overline{a}$ 

<sup>2</sup> Conocimientos o formación complementaria que debe demostrar el usuario en proceso de cualificación antes de empezar a manejar el equipo por sí mismo con o sin supervisión directa.

<sup>3</sup> Experiencia previa en el manejo de este equipo u otro similar.

<sup>4</sup> Número mínimo de sesiones que el usuario debe acompañar a un técnico antes de poder comenzar a utilizar el equipo por sí mismo, acompañado de un técnico del CNME que supervise el manejo que realiza el usuario en proceso de cualificación del equipo.

<sup>&</sup>lt;sup>5</sup> Número mínimo de sesiones que el usuario debe utilizar el equipo por sí mismo, bajo supervisión directa de un técnico del CNME que verifique que el manejo que realiza el usuario es correcto. El número de sesiones se podrá ajustar a juicio del técnico del CNME que supervisa.

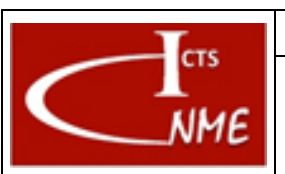

#### **MANEJO BÁSICO DEL MICROSCOPIO ELECTRÓNICO DE TRANSMISIÓN JEM 3000F**

# 4.5.6 Mantenimiento del equipo: BAKE OUT

Se realiza una BAKE OUT del equipo como mínimo una vez cada dos meses, según Plan de mantenimiento del equipo.

- Se baja el voltaje de aceleración del microscopio hasta 200 kV.
- Se apaga la emisión del filamento.
- Se apaga el voltaje de aceleración.
- Se cierra la corriente de agua de refrigeración del microscopio.
- Se pulsa BAKE OUT para iniciar el proceso (calentamiento de la columna del microscopio para eliminar suciedad e impurezas).
- Una vez acabado el proceso (el tiempo de BAKE OUT se puede elegir según conveniencia) se abre la corriente de agua de refrigeración y se sube el voltaje de aceleración hasta 100 kV.
- Se enciende la emisión del filamento.
- Se sube el voltaje hasta 300 kV con una rampa de kV/segundo muy lenta (2 horas).

# 4.5.7 Mantenimiento del equipo: Alineamiento del haz de electrones

Se realiza un alineamiento semanal de mantenimiento del haz de electrones.

Se siguen las instrucciones de alineamiento del manual del equipo. En resumen hay que realizar los siguientes procesos de alineamiento:

- Centrado de la apertura de la lente condensadora
- Alineamiento de la emisión del cañón de electrones: GUN TILT y GUN SHIFT
- Alineamiento de los PIVOT POINTS: TILT X y TILT Y; SHIFT X y SHIFT Y
- Corrección del astigmatismo de la lente intermedia: INT STIG
- Ajuste del centro de voltajes: HT WOBBLER

# 4.5.8 Mantenimiento preventivo del equipo

Se realiza un mantenimiento preventivo anual según el Plan de mantenimiento del equipo y el contrato de mantenimiento disponible.

# <span id="page-7-0"></span>**5 CONTROL DE CAMBIOS**

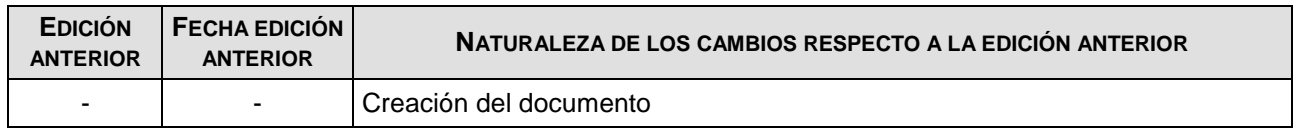

FIN DEL DOCUMENTO